## Package 'shinyalert'

December 20, 2021

Title Easily Create Pretty Popup Messages (Modals) in 'Shiny'

Version 3.0.0

- Description Easily create pretty popup messages (modals) in 'Shiny'. A modal can contain text, images, OK/Cancel buttons, an input to get a response from the user, and many more customizable options.
- URL <https://github.com/daattali/shinyalert> <https://daattali.com/shiny/shinyalert-demo/>

BugReports <https://github.com/daattali/shinyalert/issues> **Depends** R  $(>= 3.0.2)$ **Imports** htmltools, knitr, shiny  $(>= 1.0.4)$ , stats, uuid Suggests colourpicker, shinydisconnect License MIT + file LICENSE Encoding UTF-8 RoxygenNote 7.1.1 NeedsCompilation no Author Dean Attali [aut, cre] (<<https://orcid.org/0000-0002-5645-3493>>, R interface), Tristan Edwards [aut] (sweetalert library),

Zhengjia Wang [ctb]

Maintainer Dean Attali <daattali@gmail.com>

Repository CRAN

Date/Publication 2021-12-20 21:10:02 UTC

### R topics documented:

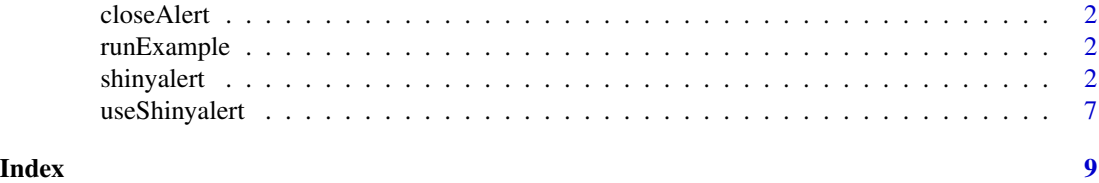

<span id="page-1-2"></span><span id="page-1-0"></span>

#### Description

Close a shinyalert popup message

#### Usage

 $closeAlert(num = 0, id = NULL)$ 

#### Arguments

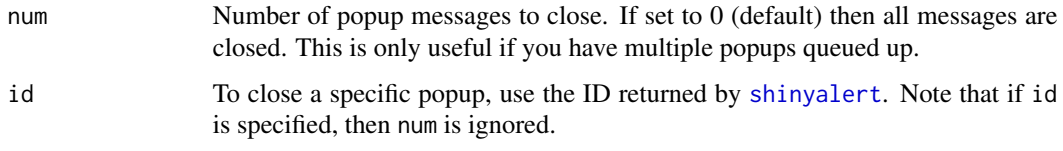

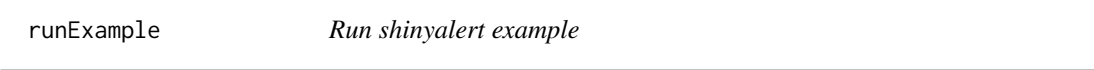

#### Description

Launch an example Shiny app that shows how easy it is to create modals with shinyalert.

The demo app is also [available online](https://daattali.com/shiny/shinyalert-demo/) to experiment with.

#### Usage

runExample()

<span id="page-1-1"></span>shinyalert *Display a popup message (modal) in Shiny*

#### Description

Modals can contain text, images, OK/Cancel buttons, Shiny inputs, and Shiny outputs (such as plots and tables). A modal can also have a timer to close automatically, and you can specify custom code to run when a modal closes. See the [demo Shiny app](https://daattali.com/shiny/shinyalert-demo/) online for examples or read the [full README.](https://github.com/daattali/shinyalert#readme)

#### shinyalert 3

#### Usage

```
shinyalert(
 title = ",
 text = ".
  type = ",
  closeOnEsc = TRUE,
 closeOnClickOutside = FALSE,
 html = FALSE,showCancelButton = FALSE,
  showConfirmButton = TRUE,
  inputType = "text",
  inputValue = "",inputPlaceholder = "",
  confirmButtonText = "OK",
  confirmButtonCol = "#AEDEF4",
  cancelButtonText = "Cancel",
  timer = 0,
  animation = TRUE,
  imageUr1 = NULL,imageWidth = 100,
  imageHeight = 100,
 className = ",
  callbackR = NULL,
 callbackJS = NULL,
  inputId = "shinyalert",
 size = "s",immediate = FALSE,
  session = getSession()
)
```
#### Arguments

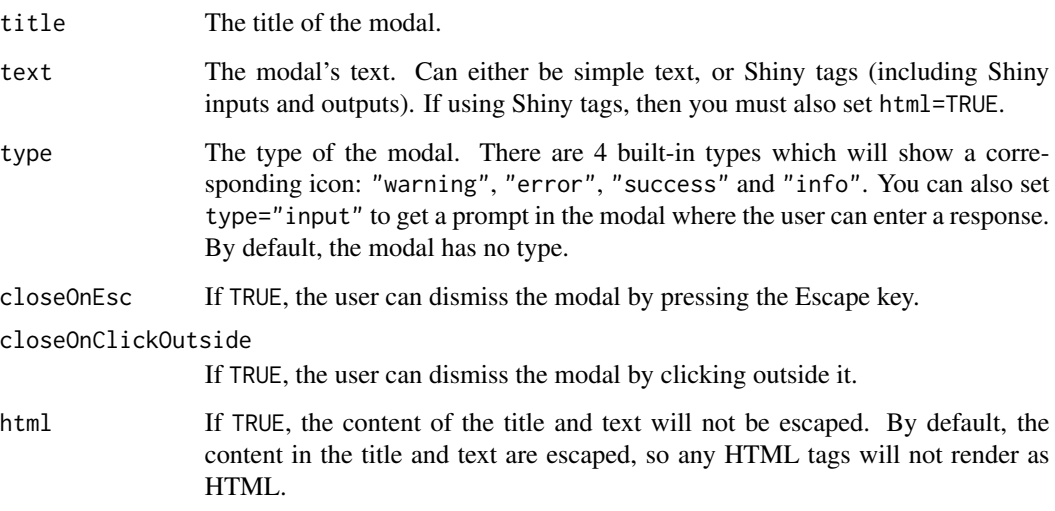

<span id="page-3-0"></span>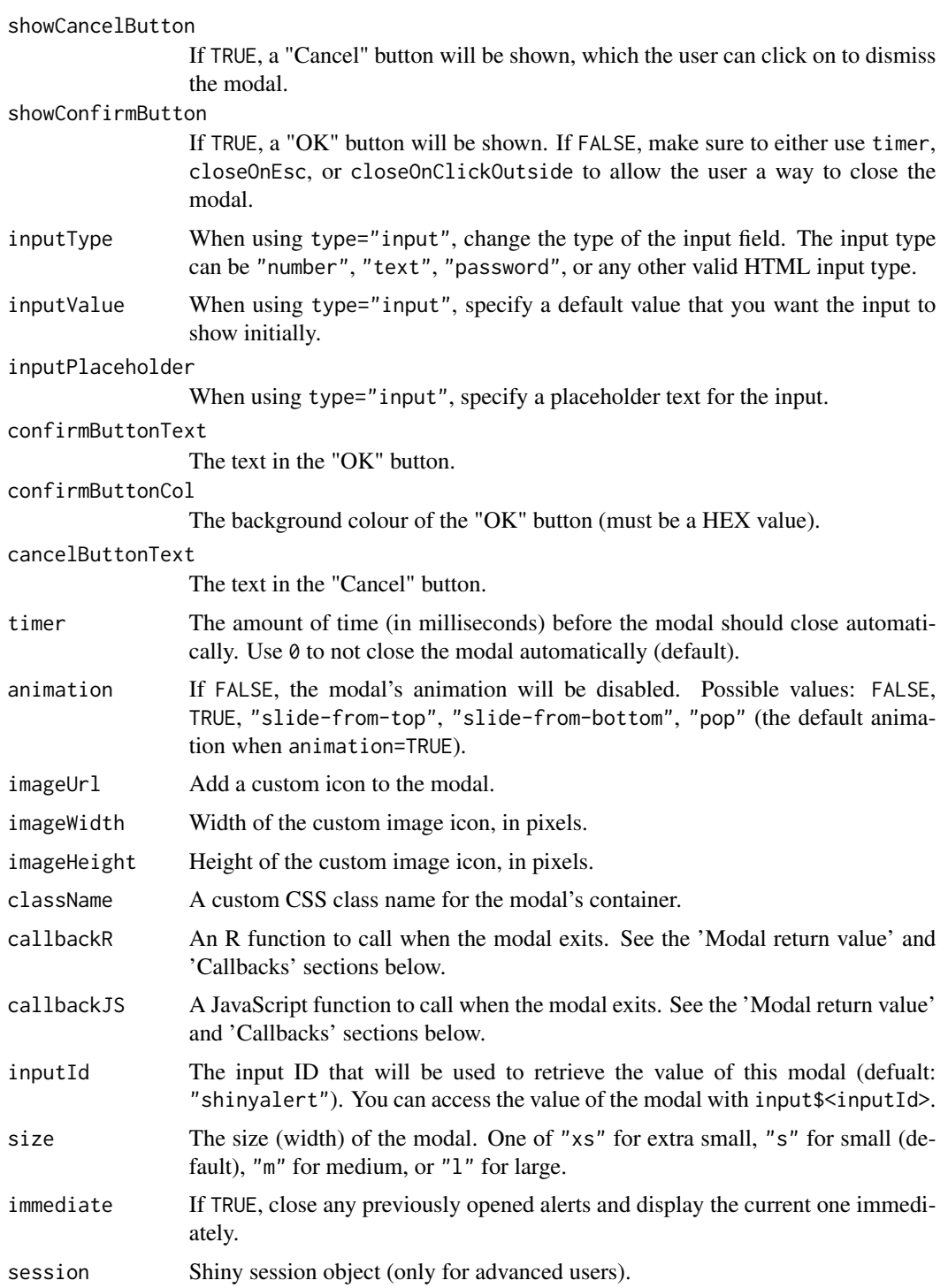

#### Value

An ID that can be used by [closeAlert](#page-1-2) to close this specific alert.

#### shinyalert 5

#### Simple input modals

Usually the purpose of a modal is simply informative, to show some information to the user. However, the modal can also be used to retrieve an input from the user by setting the type = "input" parameter.

When using a type="input" modal, only a single input can be used. By default, the input will be a text input, but you can use other input types by specifying the inputType parameter (for example inputType = "number" will expose a numeric input).

#### Shiny inputs/outputs in modals

While simple input modals are useful for retrieving input from the user, they aren't very flexible they only allow one input. You can include any Shiny UI code in a modal, including Shiny inputs and outputs (such as plots), by providing Shiny tags in the text parameter and setting html=TRUE. For example, the following code would produce a modal with two inputs:

```
shinyalert(html = TRUE, text = tagList(
  textInput("name", "What's your name?", "Dean"),
  numericInput("age", "How old are you?", 30),
))
```
#### Modal return value

Modals created with shinyalert have a return value when they exit.

When using a simple input modal (type="input"), the value of the modal is the value the user entered. Otherwise, the value of the modal is TRUE if the user clicked the "OK" button, and FALSE if the user dismissed the modal (either by clicking the "Cancel" button, using the Escape key, clicking outside the modal, or letting the timer run out).

The return value of the modal can be accessed via input\$shinyalert (or using a different input ID if you specify the inputId parameter), as if it were a regular Shiny input. The return value can also be accessed using the *modal callbacks* (see below).

#### Callbacks

The return value of the modal is passed as an argument to the callbackR and callbackJS functions (if a callbackR or callbackJS arguments are provided). These functions get called (in R and in JavaScript, respectively) when the modal exits.

For example, using the following shinyalert code will result in a modal with an input field. After the user clicks "OK", a hello message will be printed to both the R console and in a native JavaScript alert box. You don't need to provide both callback functions, but in this example both are used for demonstration.

```
shinyalert(
  "Enter your name", type = "input",
 callbackR = function(x) { message("Hello ", x) },
 callbackJS = "function(x) { alert('Hello ' + x); }"
)
```
<span id="page-5-0"></span>Notice that the callbackR function accepts R code, while the callbackJS function uses JavaScript code.

Since closing the modal with the Escape key results in a return value of FALSE, the callback functions can be modified to not print anything in that case.

```
shinyalert(
 "Enter your name", type = "input",
 callbackR = function(x) { if(x != FALSE) message("Hello", x) },
 callbackJS = "function(x) { if (x !== false) { alert('Hello ' + x); } }"
)
```
#### Chaining modals

It's possible to chain modals (call multiple modals one after another) by making a shinyalert() call inside a shinyalert callback or using the return value of a previous modal. For example:

```
shinyalert(
 title = "What is your name?", type = "input",
 callbackR = function(value) { shinyalert(paste("Welcome", value)) }
)
```
#### See Also

[useShinyalert](#page-6-1)

#### Examples

```
# Example 1: Simple modal
if (interactive()) {
 library(shiny)
 library(shinyalert)
 shinyApp(
   ui = fluidPage(
     actionButton("btn", "Click me")
   ),
    server = function(input, output) {
     observeEvent(input$btn, {
        # Show a simple modal
        shinyalert(title = "You did it!", type = "success")
     })
   }
 )
}
# Example 2: Simple input modal calling another modal in its callback
if (interactive()) {
 library(shiny)
 library(shinyalert)
```
#### <span id="page-6-0"></span>useShinyalert 7

```
shinyApp(
   ui = fluidPage(
     actionButton("btn", "Greet")
   ),
   server = function(input, output) {
      observeEvent(input$btn, {
        shinyalert(
          title = "What is your name?", type = "input",
          callbackR = function(value) { shinyalert(paste("Welcome", value)) }
       \lambda})
   }
 )
}
# Example 3: Modal with Shiny tags (input and output)
if (interactive()) {
 library(shiny)
 library(shinyalert)
 shinyApp(
   ui = fluidPage(
      actionButton("btn", "Go")
   ),
    server = function(input, output) {
      observeEvent(input$btn, {
       shinyalert(
         html = TRUE,text = tagList(numericInput("num", "Number", 10),
            "The square of the number is",
            textOutput("square", inline = TRUE)
         )
       )
      })
      output$square <- renderText({ input$num*input$num })
   }
 )
}
```
<span id="page-6-1"></span>useShinyalert *Set up a Shiny app to use shinyalert*

#### Description

#### This function is no longer required.

The first time a shinyalert message is shown, the required scripts are *automatically* inserted to the Shiny app. Usually this is not an issue, but in some unique cases this can sometimes cause the <span id="page-7-0"></span>modal to appear glitchy (such as inside RStudio's Viewer, on some old browsers, or if the modal contains certain Shiny inputs).

If you notice issues with the UI of the modal, you may want to try to pre-load the scripts when the Shiny app initializes by calling useShinyalert(force=TRUE) anywhere in the UI.

#### Usage

```
useShinyalert(rmd, force = FALSE)
```
#### Arguments

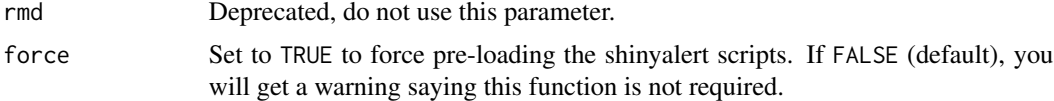

#### Value

Scripts that shinyalert requires that are automatically inserted to the app's <head> tag.

#### See Also

[shinyalert](#page-1-1)

#### Examples

```
if (interactive()) {
 library(shiny)
 library(shinyalert)
 shinyApp(
   ui = fluidPage(
     useShinyalert(force = TRUE), # Set up shinyalert
     actionButton("btn", "Click me")
   ),
   server = function(input, output) {
     observeEvent(input$btn, {
       # Show a simple modal
       shinyalert(title = "You did it!", type = "success")
     })
   }
 )
}
```
# <span id="page-8-0"></span>Index

closeAlert, [2,](#page-1-0) *[4](#page-3-0)* runExample, [2](#page-1-0) shinyalert, *[2](#page-1-0)*, [2,](#page-1-0) *[8](#page-7-0)* useShinyalert, *[6](#page-5-0)*, [7](#page-6-0)